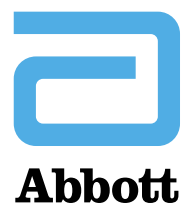

**ABBOTT AG Abbott Diabetes Care** Neuhofstrasse 23 Postfach CH-6341 Baar

T 041 768 43 33 F 041 768 44 56

Baar, 10 février 2023

# **Avis de sécurité urgent**

**Produit:** Appli FreeStyle LibreLink pour Android et appli FreeStyle Libre 3 pour Android (toutes les versions)

**Référence:** ADC FA1010-2023

**Communication du fabricant**

Cher/Chère professionnel/le de santé,

Nous vous contactons aujourd'hui pour vous fournir certaines informations importantes sur les applis FreeStyle LibreLink et FreeStyle Libre 3 pour Android.

# **Problème / Incident**

Abbott a récemment découvert que l'utilisation de smartphones avec le système d'exploitation Android 13 peut être associée à une perte de signal prolongée dans les applis FreeStyle LibreLink et FreeStyle Libre 3 pour Android. Au cours de ces périodes prolongées de perte du signal, les utilisateurs d'alarmes de glucose ne recevront pas d'alarmes de taux de glucose faible ou élevé et les utilisateurs de FreeStyle Libre 3 ne recevront plus de relevés de glucose. Cela n'impacte pas la capacité des utilisateurs de FreeStyle Libre 2 à obtenir des mesures de glucose en scannant leur capteur avec l'appli FreeStyle LibreLink sur le smartphone ou avec le lecteur de glycémie.

# **Préjudices potentiels**

- Des alarmes de glucose manquées peuvent se traduire par la non-détection d'un taux de glucose faible ou élevé susceptible de provoquer un retard de traitement, notamment l'absence de prise d'insuline (en cas de taux de glucose élevé) ou l'absence de prise de glucose (en cas de taux de glucose faible) lorsque cela est nécessaire.
- Des mesures du glucose manquées (FreeStyle Libre 3 uniquement) peuvent se traduire par la non-détection d'un taux de glucose faible ou élevé susceptible de provoquer un retard de traitement, notamment l'absence de prise d'insuline (en cas de taux de glucose élevé) ou l'absence de prise de glucose (en cas de taux de glucose faible) lorsque cela est nécessaire.

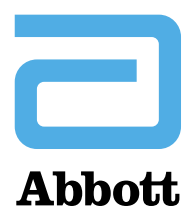

# **Mesures à prendre pour vous et vos patients**

Veuillez communiquer les actions suivantes si vous faites ou vos patients font face à une perte de signal prolongée; l'une des mesures suivantes doit en effet permettre la reconnexion:

- Mettre le Bluetooth à l'ARRÊT, puis le remettre en MARCHE à partir des paramètres du smartphone Android
- Mettre le smartphone à l'ARRÊT, puis le remettre en MARCHE

Mettre l'alarme de perte de signal en MARCHE en activant la fonction «Override Do Not Disturb» (Ignorer Silence). Veuillez consulter le site [www.FreeStyleAndroid.com](http://www.freestyleandroid.com/) pour obtenir de plus amples informations sur la configuration des alarmes.

**Si vous n'avez pas encore mis le système d'exploitation de votre smartphone à niveau pour passer à Android 13 et si vous utilisez l'appli FreeStyle LibreLink ou FreeStyle Libre 3, nous vous recommandons de retarder la mise à niveau jusqu'à avoir reçu une notification complémentaire de la part d'Abbott.** 

Si ces mesures ne permettent pas de résoudre le problème, veuillez contacter le service à la clientèle d'Abbott au numéro gratuity 0800 330 333.

Vous saurez ou vos patients sauront qu'une connexion a été établie lorsque les symboles (voir ci-après) disparaissent de l'appli.

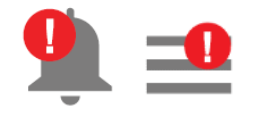

L'une des étapes indiquées ci-dessus devra être répétée en cas de survenue d'une perte de signal prolongée à l'avenir.

Il est important de noter qu'une perte de signal peut survenir sans être associée à cet incident. Par exemple, une perte de signal peut survenir si le smartphone d'un utilisateur est trop éloigné de son capteur. Si tel est le cas, veuillez suivre les instructions indiquées au paragraphe «Dépannage» du mode d'emploi.

Cela ne concerne pas les utilisateurs qui:

- se servent d'un lecteur pour démarrer leur capteur
- utilisent FreeStyle LibreLink avec des capteurs FreeStyle Libre
- utilisent l'appli FreeStyle LibreLink ou FreeStyle Libre 3 sur un iPhone Apple
- utilisent l'appli FreeStyle LibreLink ou FreeStyle Libre 3 sur un smartphone équipé du système d'exploitation Android 12 ou version antérieure
- utilisent FreeStyle LibreLink et n'utilisent pas d'alarmes sur leur appli

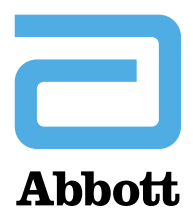

# **Identification de la version de votre système d'exploitation**

Si vous souhaitez vérifier la version du système d'exploitation du smartphone, veuillez suivre les instructions ci-après:

- Ouvrir les paramètres du smartphone sous Android
- Vers le bas de l'écran, appuyer sur la touche **About phone** (À propos), puis **Android version** (Version Android)

Nous vous prions de bien vouloir nous excuser pour les éventuels désagréments que cela pourrait entraîner.

Nous avons informé Swissmedic et travaillons à la correction de cet incident. Nous vous informerons lorsque le problème sera résolu.

Pour toute question complémentaire ou signaler un défaut, veuillez contacter votre représentant commercial Abbott Diabetes Care ou le service à la clientèle d'Abbott au numéro gratuit 0800 330 333.

Cordialement,

Abbott Diabetes Care

FreeStyle, Libre, et les marques apparentées sont des marques d'Abbott. Les autres marques sont la propriété des fabricants respectifs. © 2023 Abbott | ADC-70220 v1.0